# ಬಂದರುಗಳು ಮತ್ುು ಒಳನಾಡಿನ ಜಲ ಸಾರಿಗೆ ಇಲಾಖೆ **Ports and Inland Water Transport Department** ಎಂಎಸ್ವಿ ಯ ಕಠಿಣ ತಪಾಸಣೆ **Hard Inspection of MSV**

Step 1: Enter the login details

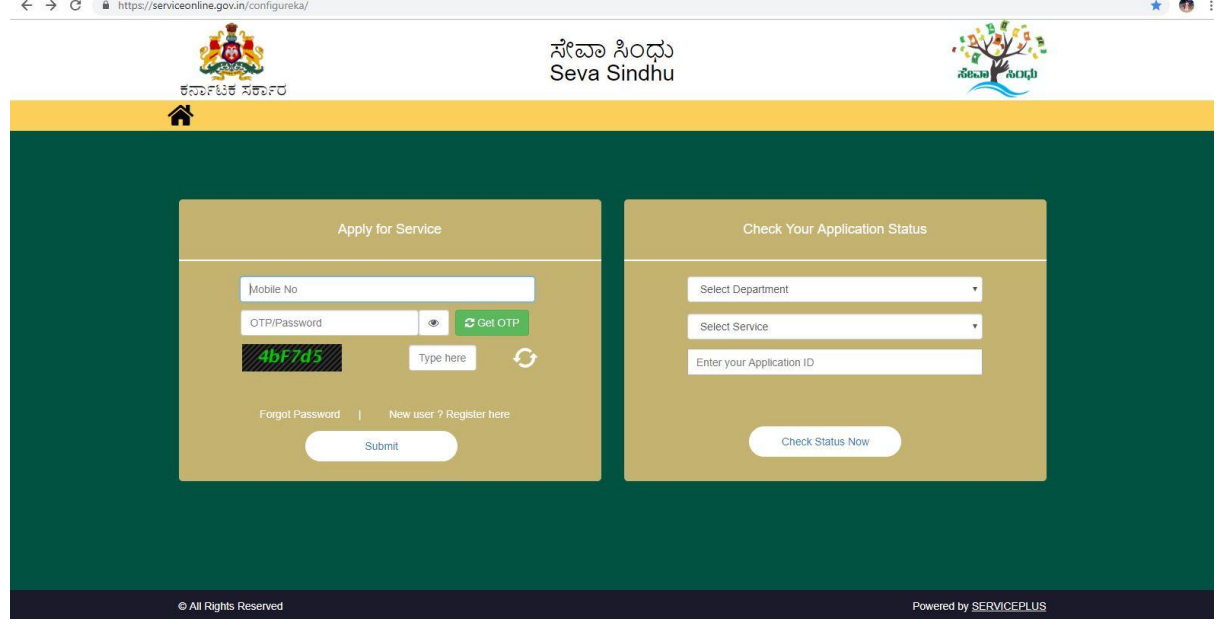

#### Step 2 : Citizen Login will be displayed

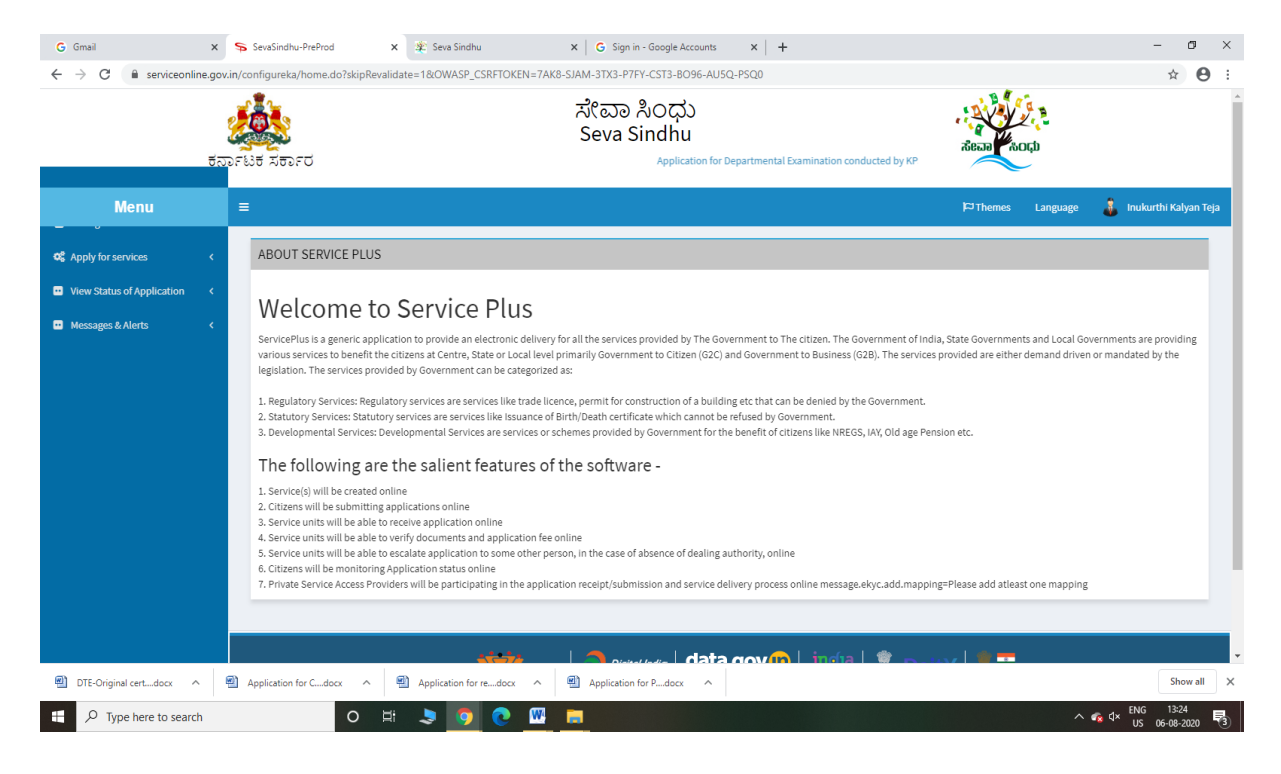

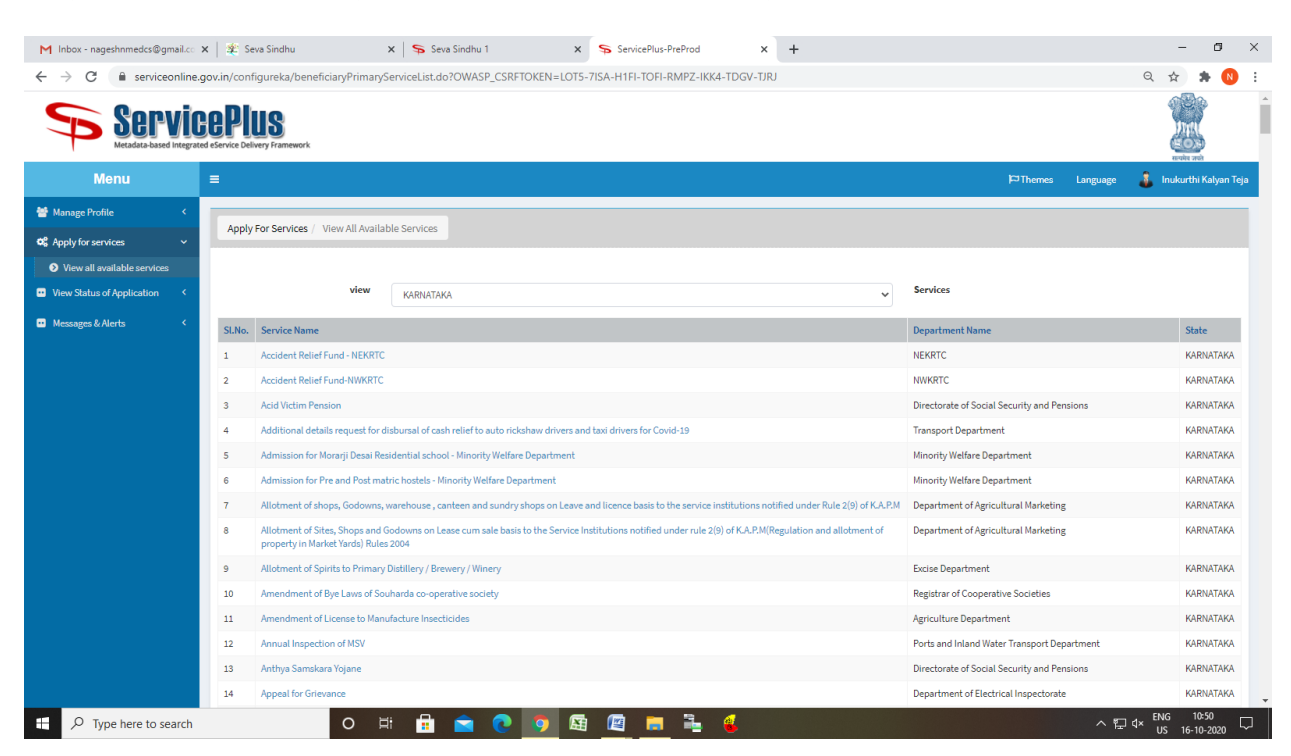

#### Step 3 : Search the required service and click to open

#### Step 4 : Fill the Applicant Details & Photocopies details

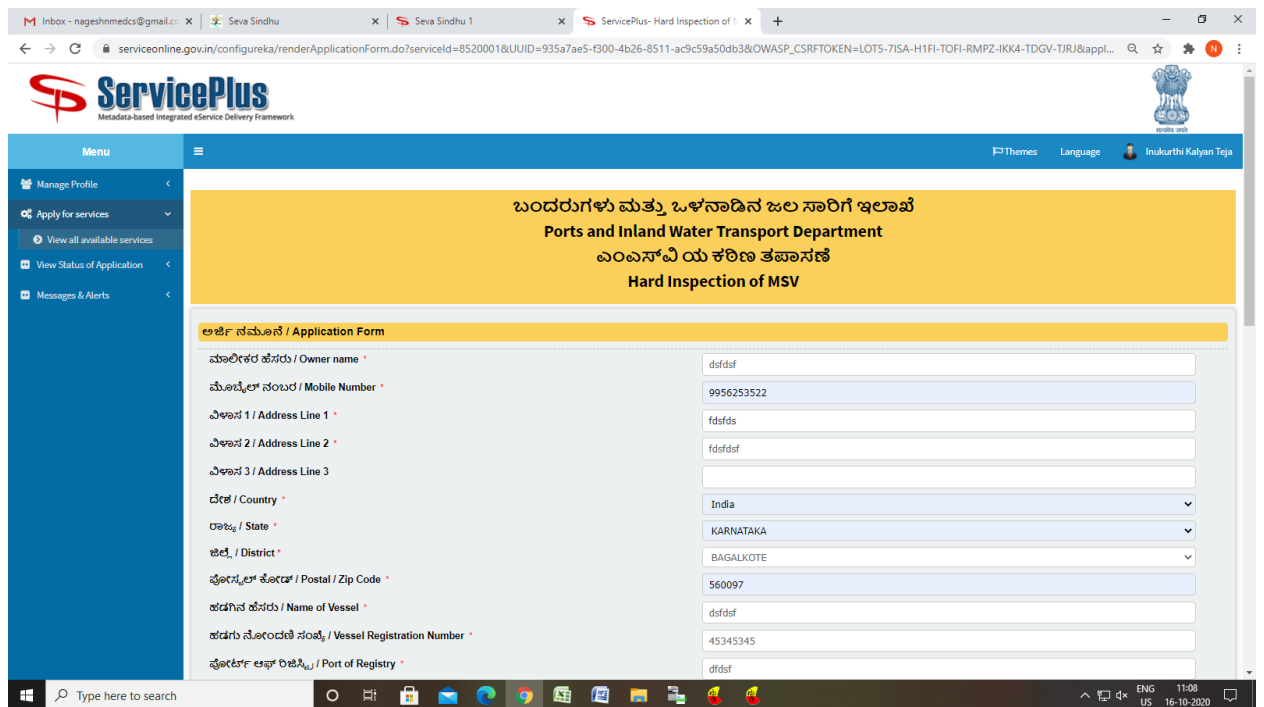

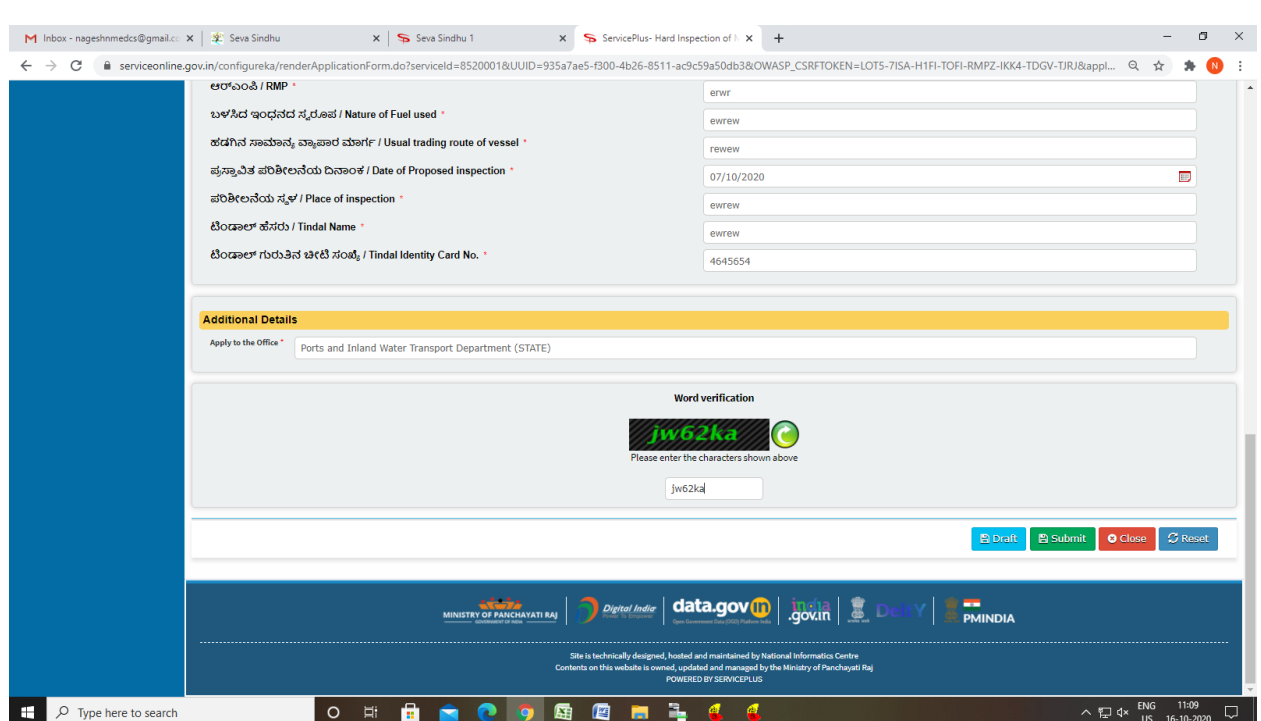

Step 5 : Click on I agree checkbox and fill the Captcha Code as given & Submit

## Step 6: A fully filled form will be generated for user verification

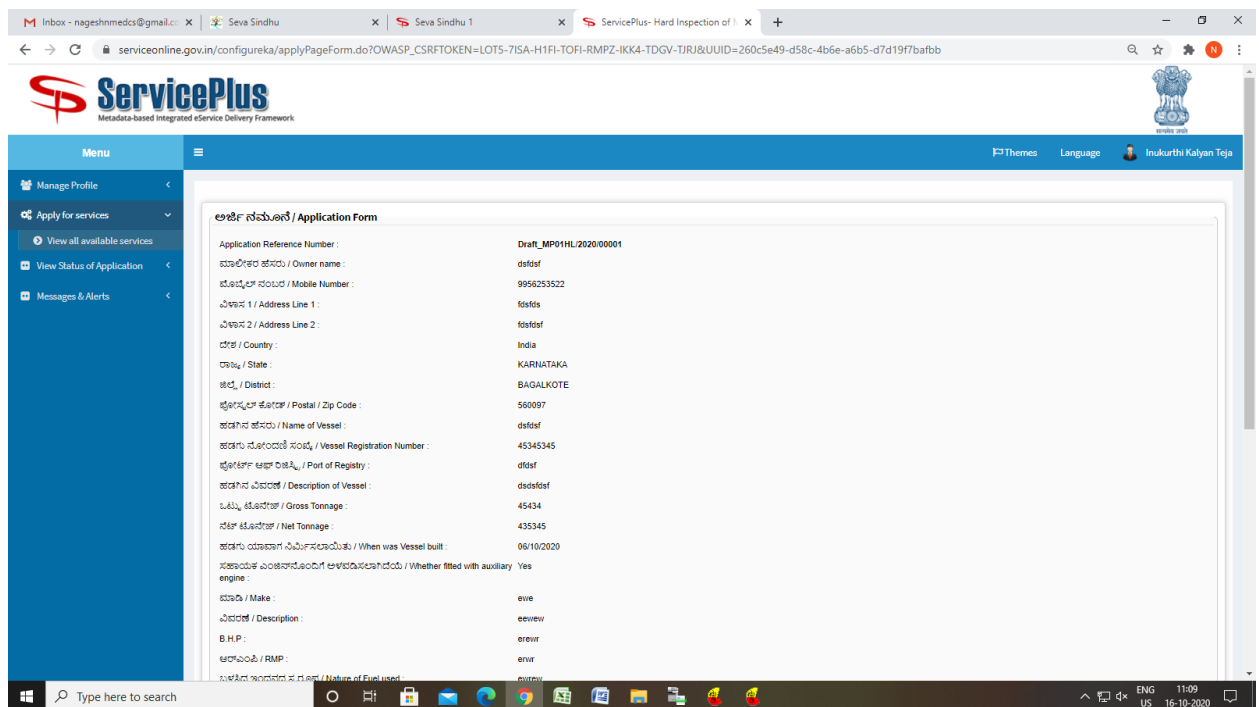

## Step 7 : Click on Attach Annexure

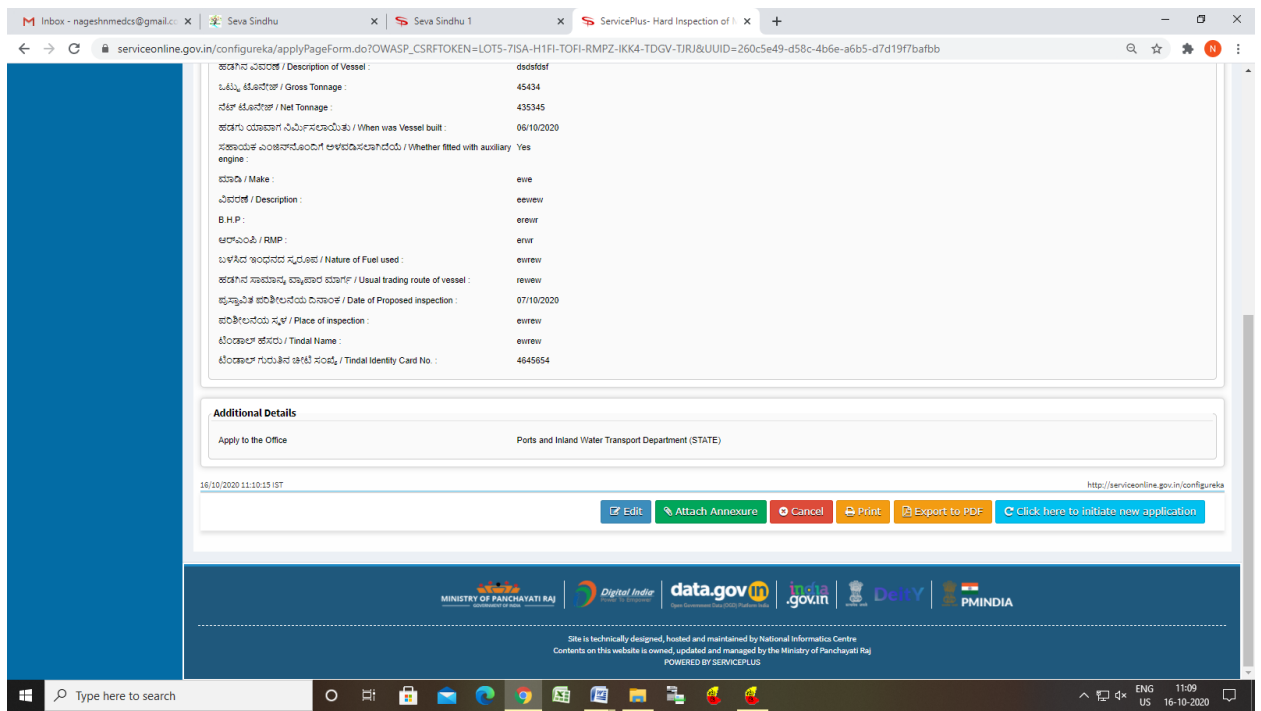

## Step 8: Attach the annexures and save them

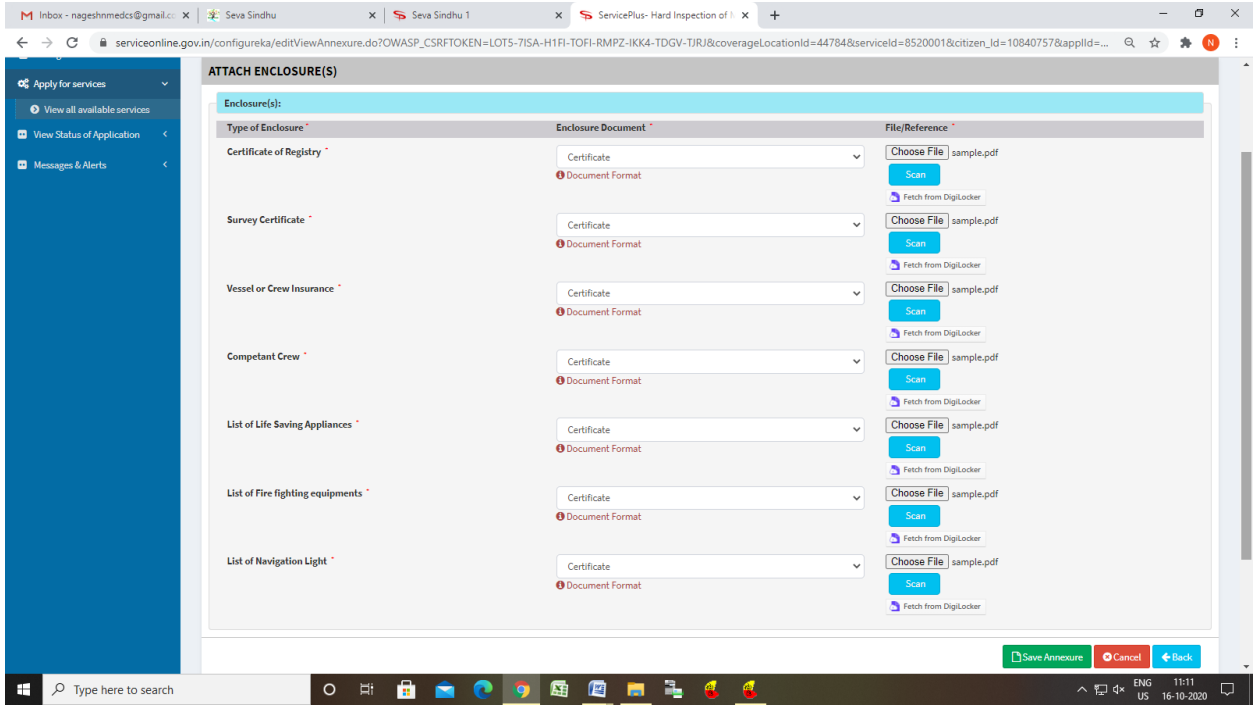

## Step 9: Saved annexures will be displayed

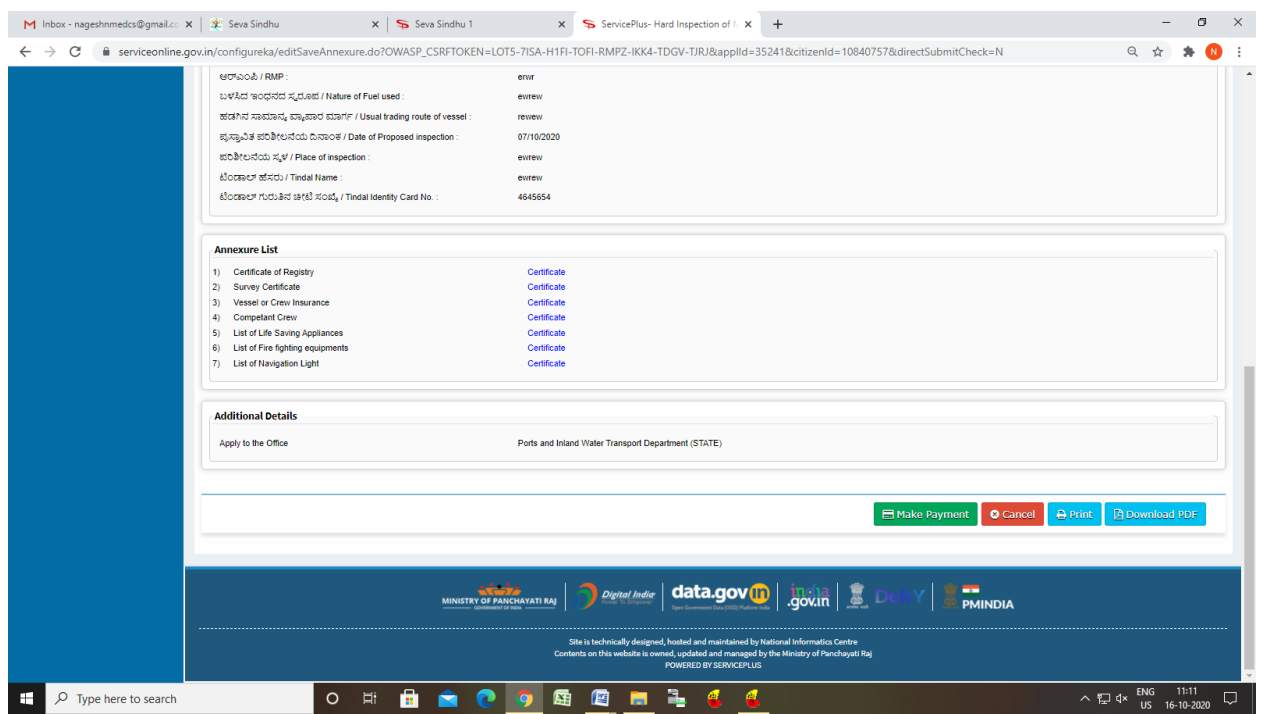

# Step 10: Click on Make Payment and proceed

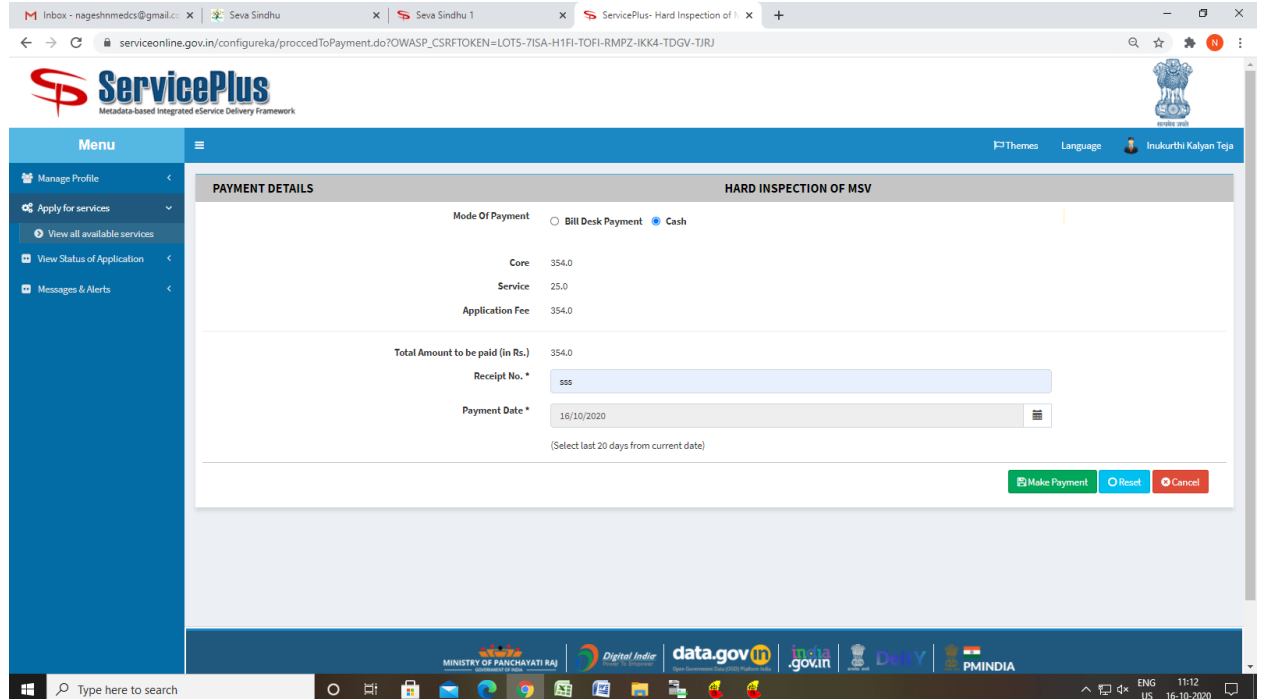

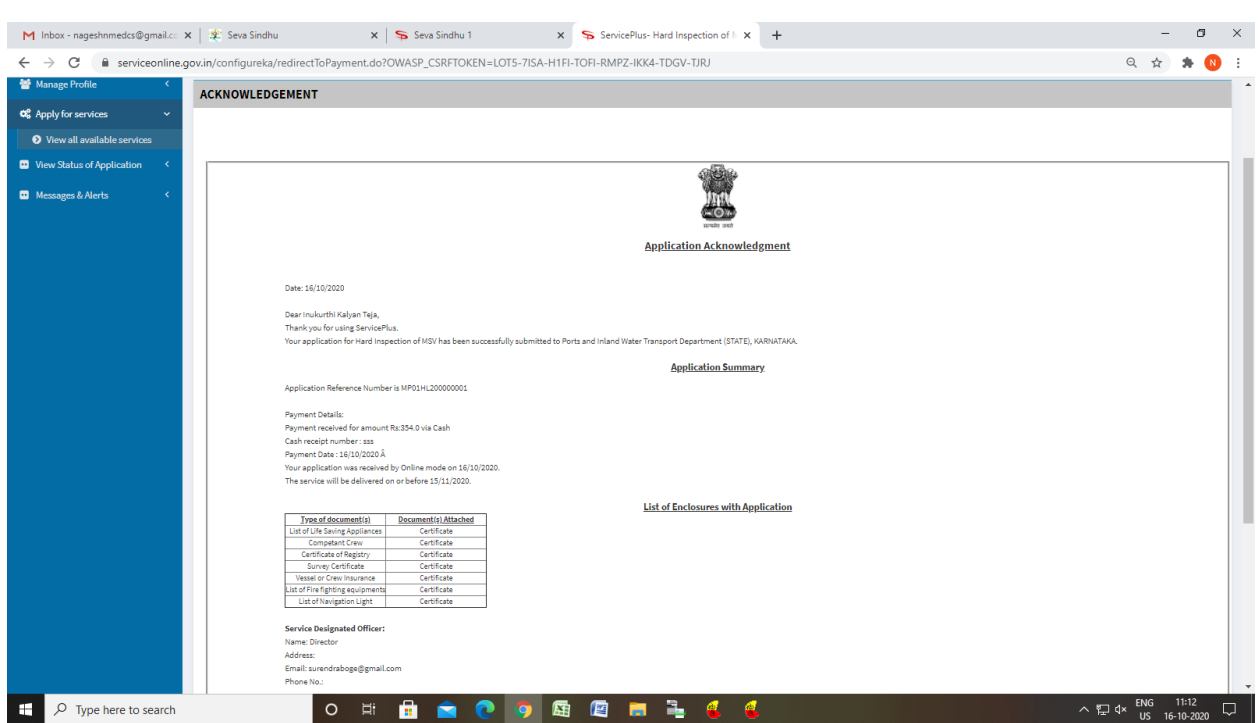

Step 11: After Submit is Successful, Sakala acknowledgement will be generated